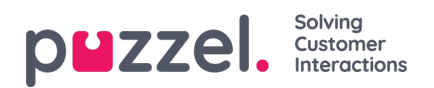

## **Åpne sakslisten**

Avhengig av konfigurasjonsinnstillingene som er gjort av administratoren for organisasjonen din, vil du kunne se alle saker som er tillatt for profilen din. For å se sakslisten, klikk på Saker i hovedmenyen.

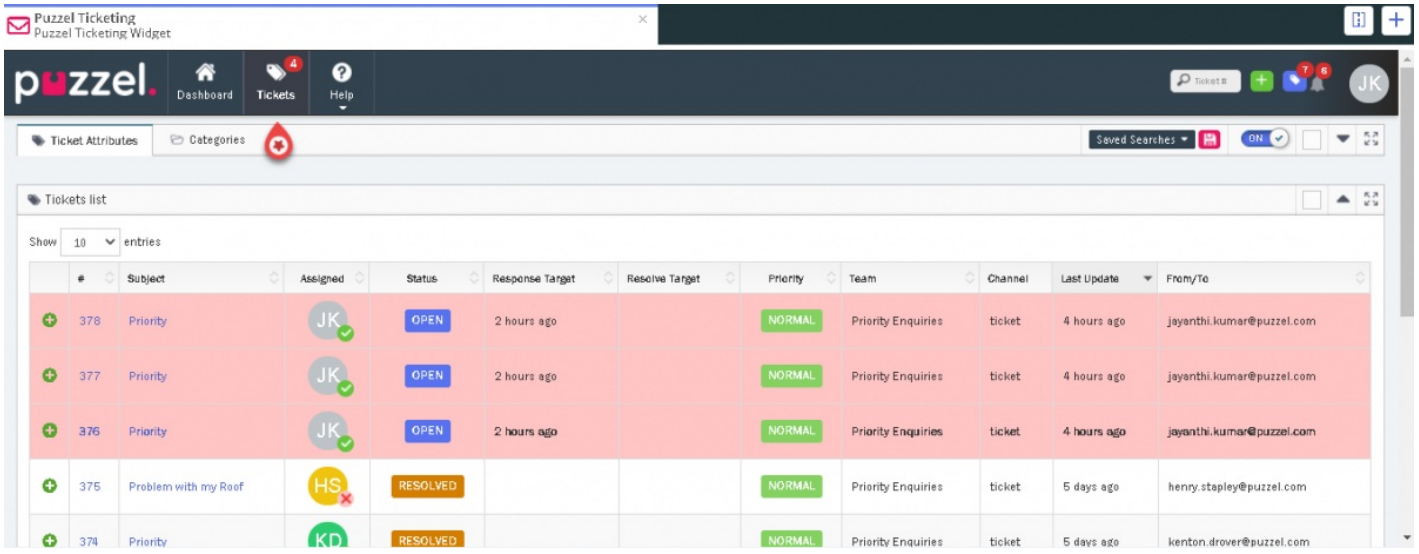

Kolonnene for hver sak viser attributtene for hver av disse sakene. For å se saksdetaljer, klikk på saksnummeret eller emnet på saken. Du kan også sortere sakene i stigende eller synkende rekkefølge for hvert av attributtene ved å klikke på kolonnenavnet.